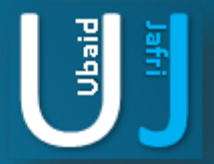

# EXCEL PASSWORD BYPASS

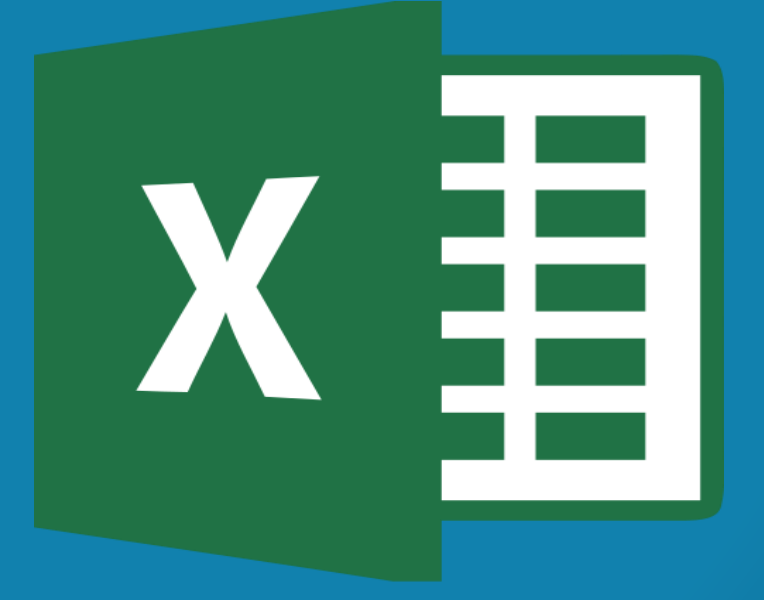

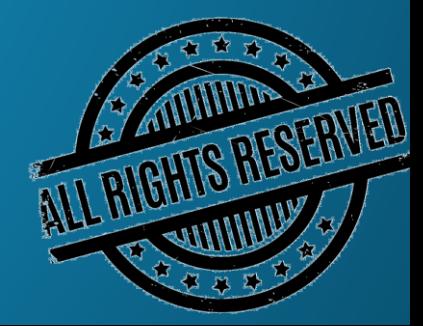

### **DISCLAIMER**

This document does not promote or encourage any Illegal activities, all content provided in this document is meant for education, research purposes. The document is not transformative in nature, it is used for teaching purpose.

Copyright Disclaimer Under Section 107 of the Copyright Act 1976, allowance is made for "fair use" for purposes such as criticism, commenting, news reporting, teaching, scholarship, and research. Fair use is a use permitted by copyright statute that might otherwise be infringing. Non-profit, educational or personal use tips the balance in favor of fair use.

The document is created with the intention of educating others in a motivational/inspirational form. Do not try to use the scripts/code/methods if it is not legal in your country.

I Do not take any responsibility for anything you do using this document, Use at your own risk.

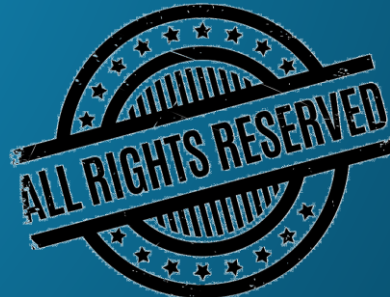

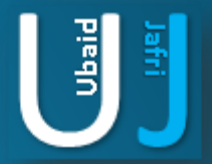

### **DEMONSTRATION**

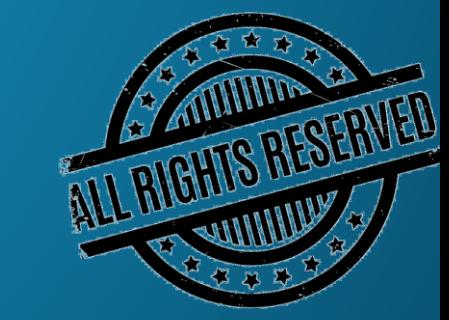

Note: The information posted in this document is for Research & Educational purpose only, illegal use of this document may violate the security law varies upon the country. Do not try this for offensive purpose.

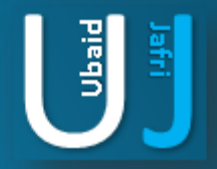

### EXCEL PASSWORD BYPASS

#### Description:

- $\checkmark$  Excel Password Remover Compares each character of the File with its own characters.
- $\checkmark$  This script can be used to break the password of the excel document.

#### How to use the script:

The script should be copied in the Macro section placed in the document

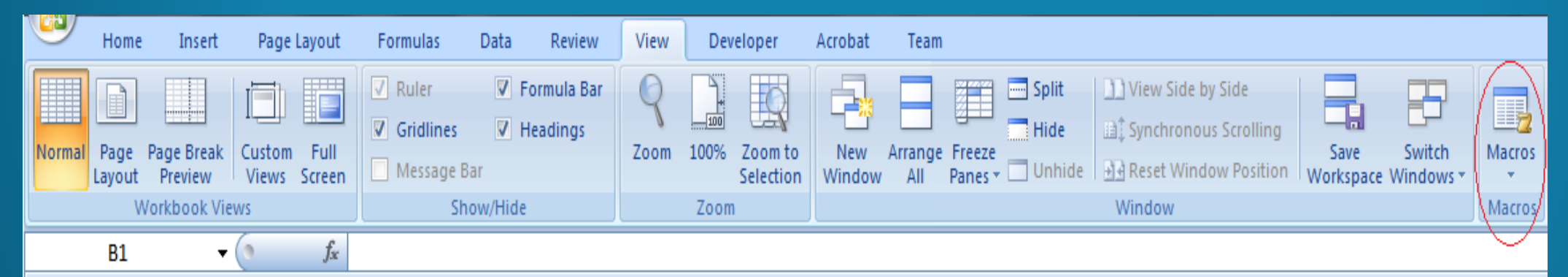

To access the Macros GO TO > View > Macros > Create Macro

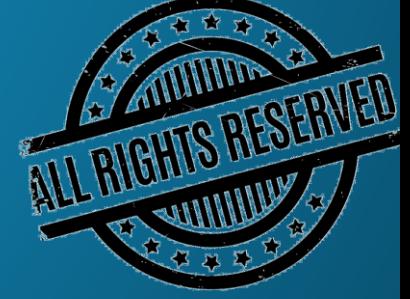

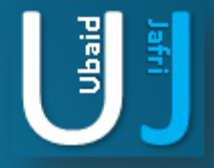

# EXCEL PASSWORD BYPASS (CONT'D)

Sub PasswordBreaker()

Dim i As Integer, j As Integer, k As Integer Dim l As Integer, m As Integer, n As Integer Dim i1 As Integer, i2 As Integer, i3 As Integer Dim i4 As Integer, i5 As Integer, i6 As Integer On Error Resume Next For  $i = 65$  To 66: For  $j = 65$  To 66: For  $k = 65$  To 66 For  $I = 65$  To 66: For m = 65 To 66: For  $i1 = 65$  To 66 For i2 = 65 To 66: For i3 = 65 To 66: For i4 = 65 To 66 For  $i5 = 65$  To  $66$ : For  $i6 = 65$  To  $66$ : For  $n = 32$  To  $126$ ActiveSheet.Unprotect Chr(i) & Chr(j) & Chr(k) & \_ Chr(I) & Chr(m) & Chr(i1) & Chr(i2) & Chr(i3) & Chr(i4) & Chr(i5) & Chr(i6) & Chr(n) If ActiveSheet.ProtectContents = False Then MsgBox "One usable password is " & Chr(i) & Chr(j) & Chr(k) & Chr(l) & Chr(m) & Chr(i1) & Chr(i2) & Chr(i3) & Chr(i4) & Chr(i5) & Chr(i6) & Chr(n) ActiveWorkbook.Sheets(1).Select Range("a1").FormulaR1C1 = Chr(i) & Chr(j) &  $Chr(k)$  & Chr(I) & Chr(m) & Chr(i1) & Chr(i2) & Chr(i3) & Chr(i4) & Chr(i5) & Chr(i6) & Chr(n) Exit Sub End If Next: Next: Next: Next: Next: Next Next: Next: Next: Next: Next: Next End Sub

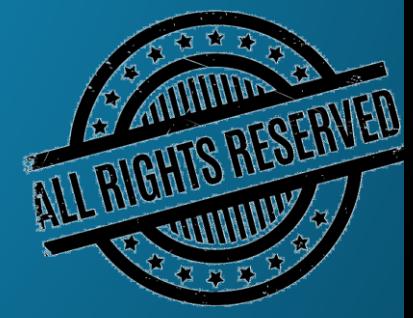

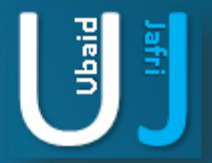

## THANK YOU

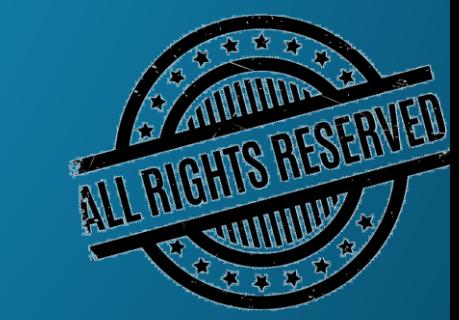

Note: The information posted in this document is for Research & Educational purpose only, illegal use of this document may violate the security law varies upon the country. Do not try this for offensive purpose.